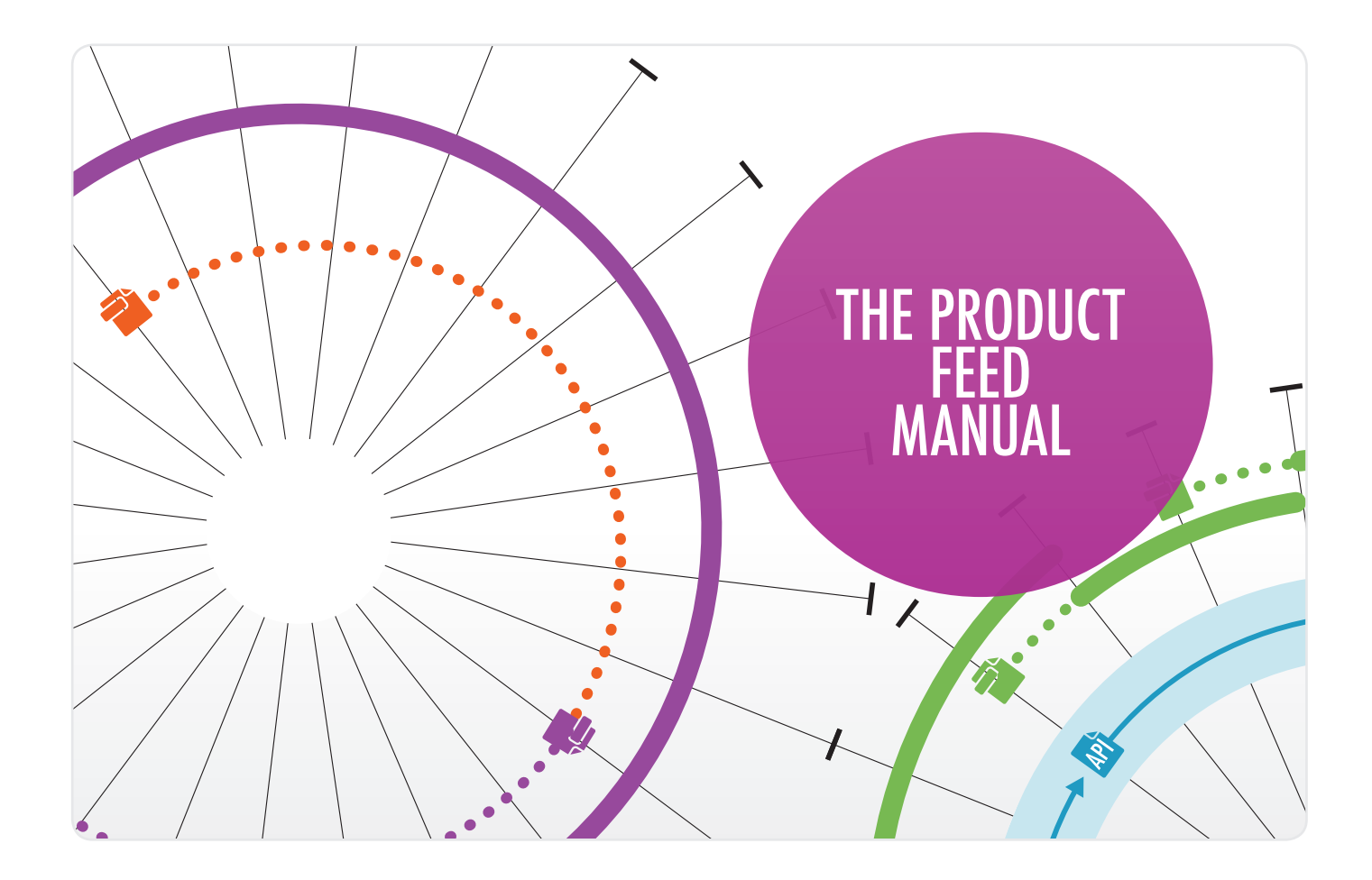

A good product feed is essential for good placement so that products are easy to find on beslist.nl. The more complete your product feed, the better your conversion rate will be. The product feed shown schematically:

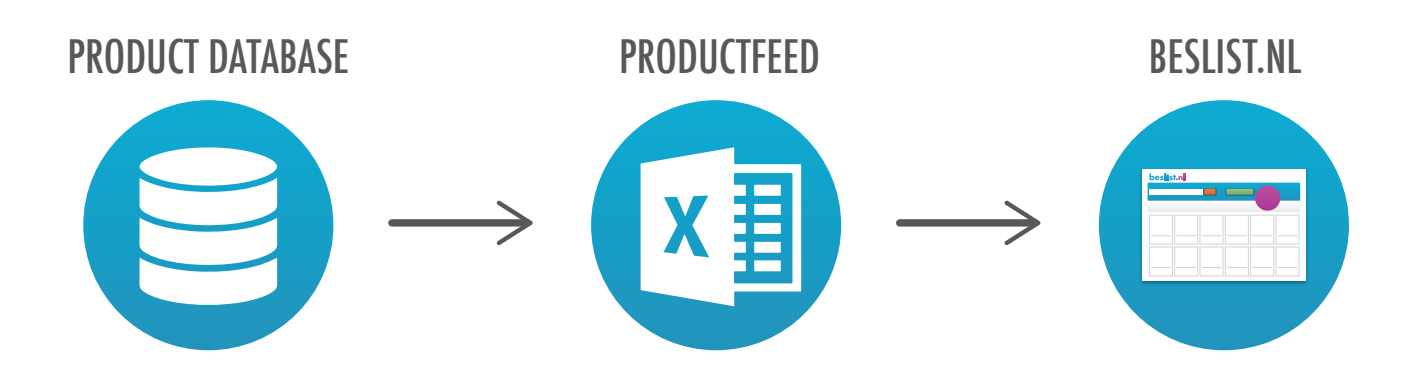

This manual for product feeds on beslist.nl is divided into three different categories:

. . . . . . . . . . . . . . .

- 1. Required fields: if you do not complete these fields your products will NOT be displayed on beslist.nl.
- 2. Required fields within specific categories: if you are selling your products under the designated categories, then the same applies; not completing these fields will result in your products NOT being displayed on beslist.nl.
- 3. Recommended fields: these fields are not required to display your products on beslist.nl. Because these fields have a conversion-enhancing effect, we recommend that you add them!

beslist.nl

Feb. 2017 | V6 | P. 1/18

# WHAT IS THE PURPOSE OF A GOOD PRODUCT FEED?

### CPC account:

The better and more complete the content, the more effectively consumers will be able to click through to your products. If you provide complete information on beslist.nl, the consumer will be less inclined to click away. As a result, your conversion rate from these clicks will be that much higher. If your content is incomplete, the consumer will make more clicks to get further information causing your conversion to suffer.

In short: the better and more complete your content, the higher the conversion rate you will get from traffic on beslist.nl. You should aim for high quality information such that each actual click leads to a one-to-one purchase, or a 100% conversion rate!

#### Shopping cart account:

The more complete the content is, the more orders you will get. If there is information missing, the consumer is more likely to have doubts about a product or will end up buying the product without all the information. This makes the chance of returns significantly higher.

### A good product feed has the following characteristics:

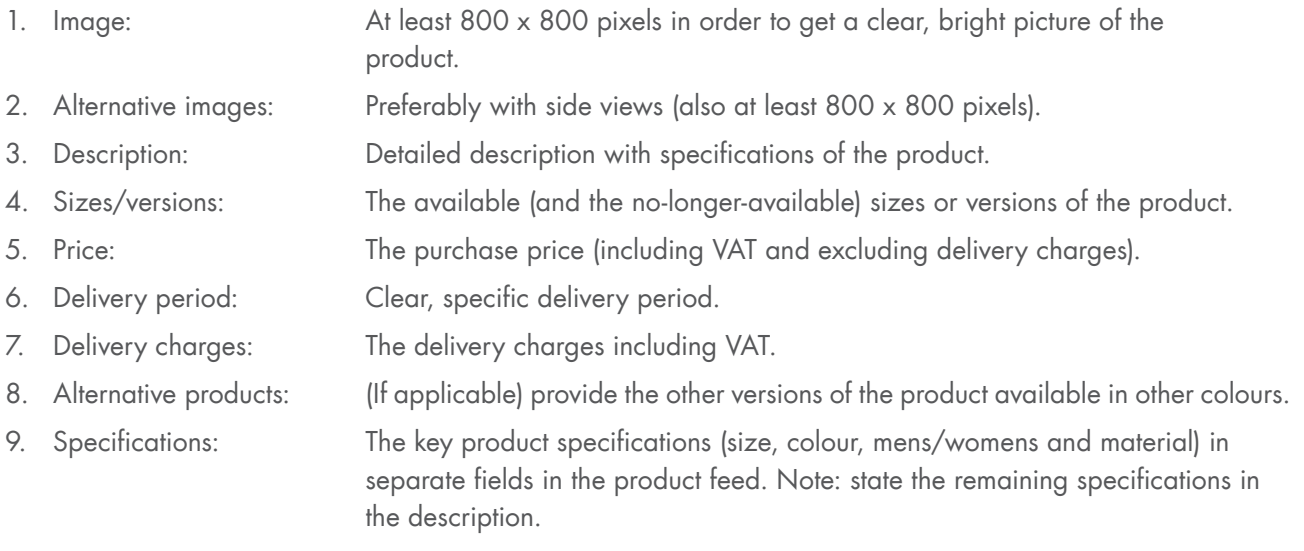

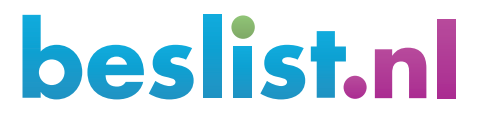

Feb. 2017 | V6 | P. 2/18

## A GOOD EXAMPLE OF COMPLETE CONTENT FOR A PAIR OF TRAINERS:

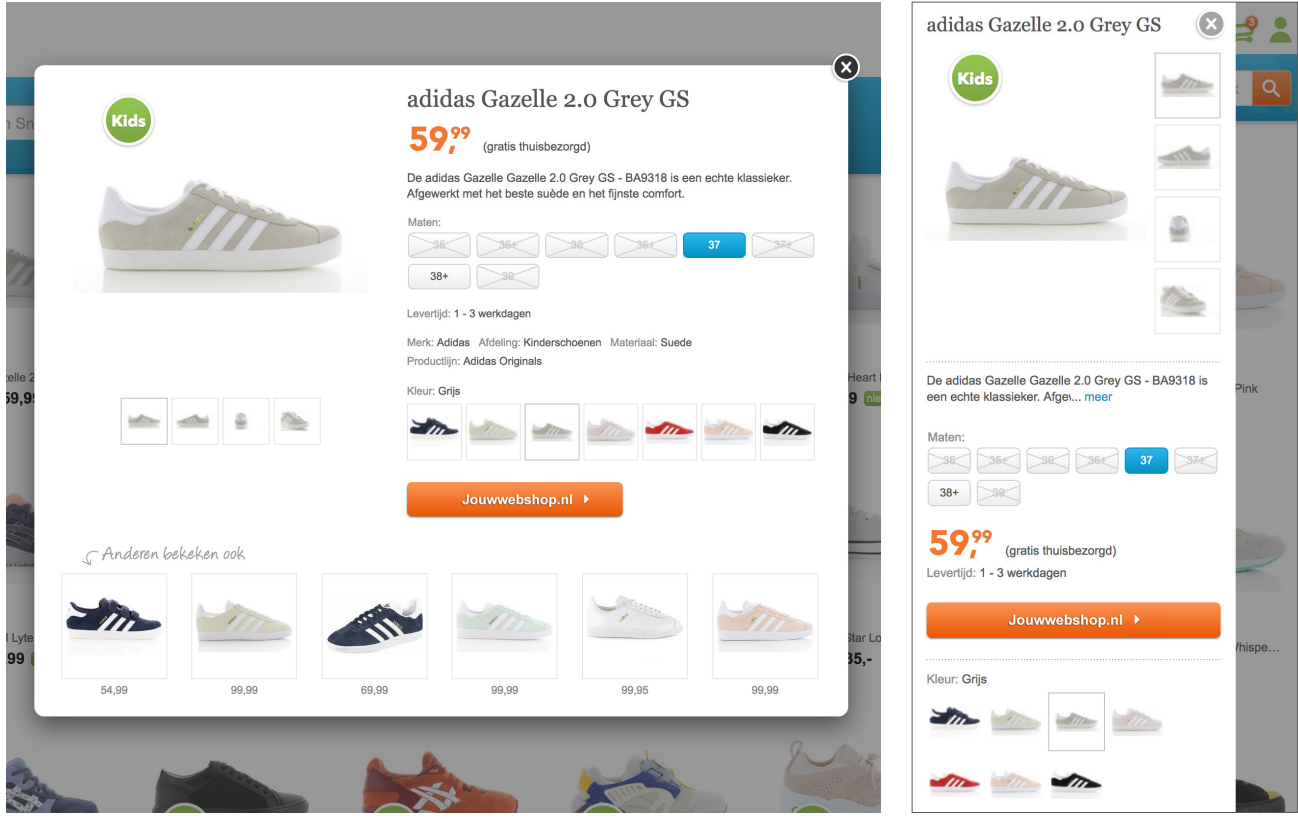

#### Main points:

- Large, high quality and clear images help greatly with effective representation of the product. Preferably showing different angles, such as shown here.
- Make sure the information in the feed is as complete as possible. You can see in this example that the product is for children.
- The available sizes and the delivery period are clearly stated.
- Be honest about the delivery perod. If your website is saying something different than beslist.nl/beslist.be, the chances are that your conversion rate will be much lower and your return rate will be much higher.
- Give a clear and complete description. Remember that the consumer is looking for information about the product and unnecessary text brings no added value.
- If available: show the different versions and/or colours of the model.
- If a size no longer available, then use the display column in the product feed to indicate this (see page 9).

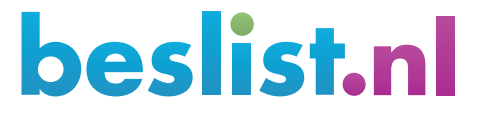

Feb. 2017 | V6 | P. 3/18

## PROVIDING A GOOD PRODUCT FEED

### Formatting product feed:

.........................

- The product feed can be uploaded as an .XML, .CSV or .TXT file.
- Note that the image coding for every file is UTF-8.
- To prevent the data from CSV/TXT files being read into the feed incorrectly (e.g. because the data separator used happens to appear in the description provided), you are advised to end each data field with ",vbd. "Title";"Description";"Price"; ... rather than Title;Description;Price;

### Feed location:

Save the product feed in a location that is always accessible (for example, http://www.jouwdomein.nl/ productfeed.xml). This could be an FTP location. Once you have saved the location of the product feed it may only be changed in consultation with beslist.nl.

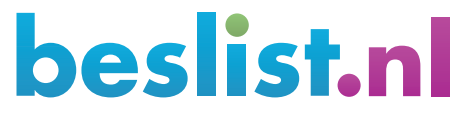

\*\*\*\*\*\*\*\*\*\*\*\*\* Feb. 2017 | V6 | P. 4/18

## 1. REQUIRED FIELDS

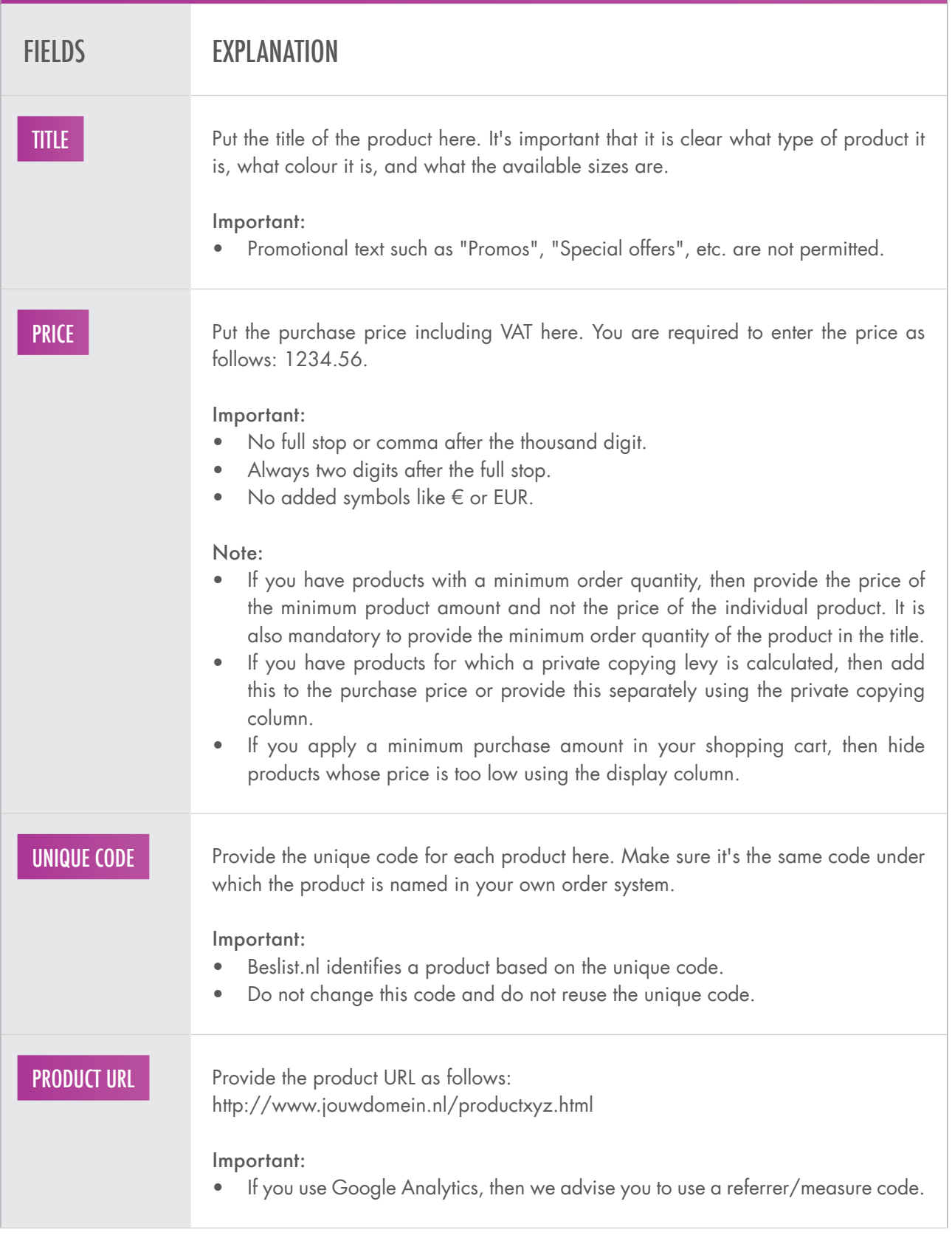

Feb. 2017 | V6 | P. 5/18

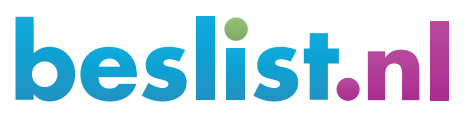

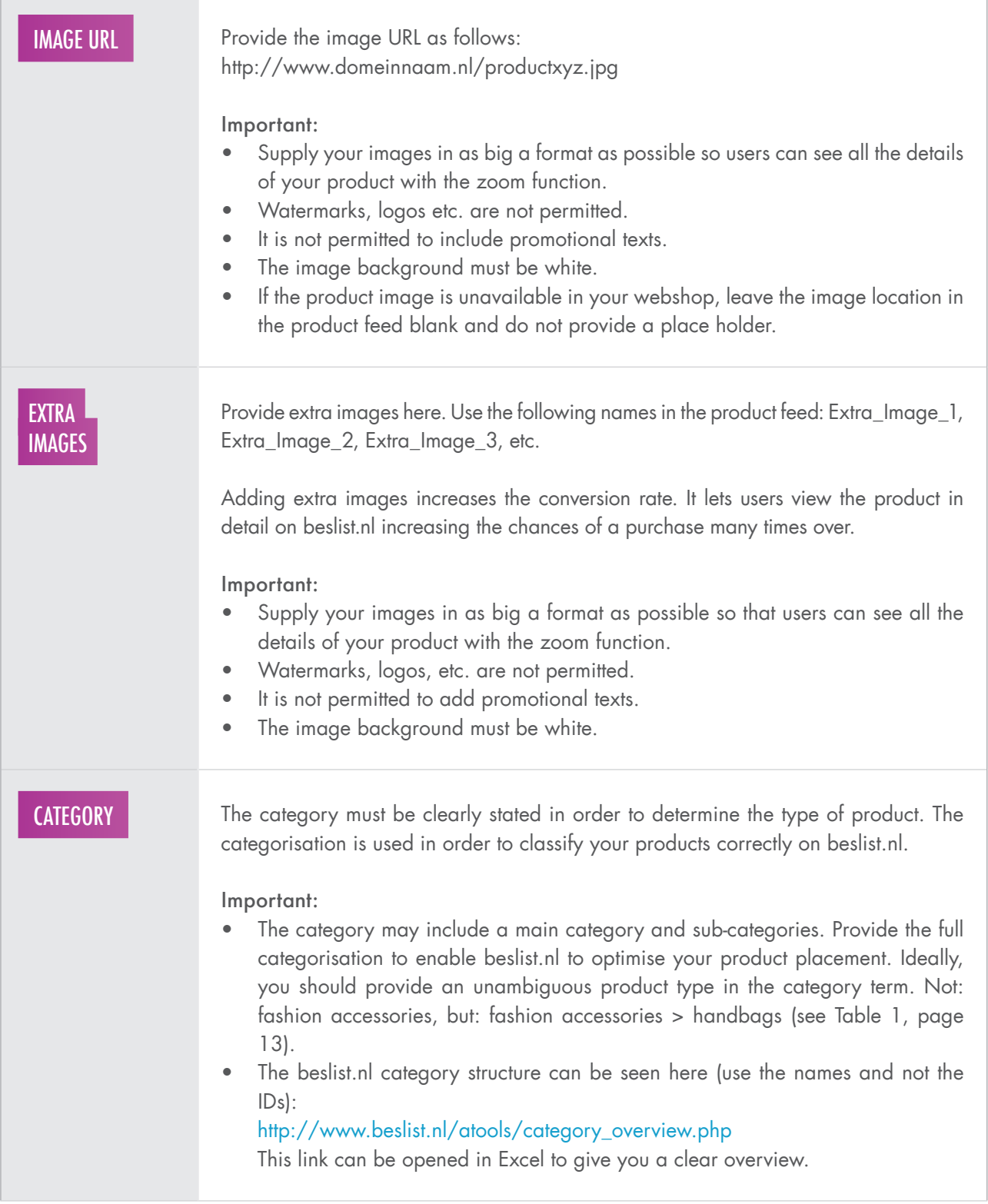

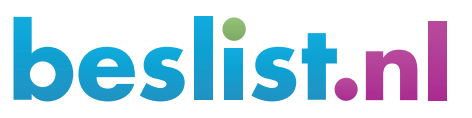

\*\*\*\*\*\*\*\*\*\*\* Feb. 2017 | V6 | P. 6/18

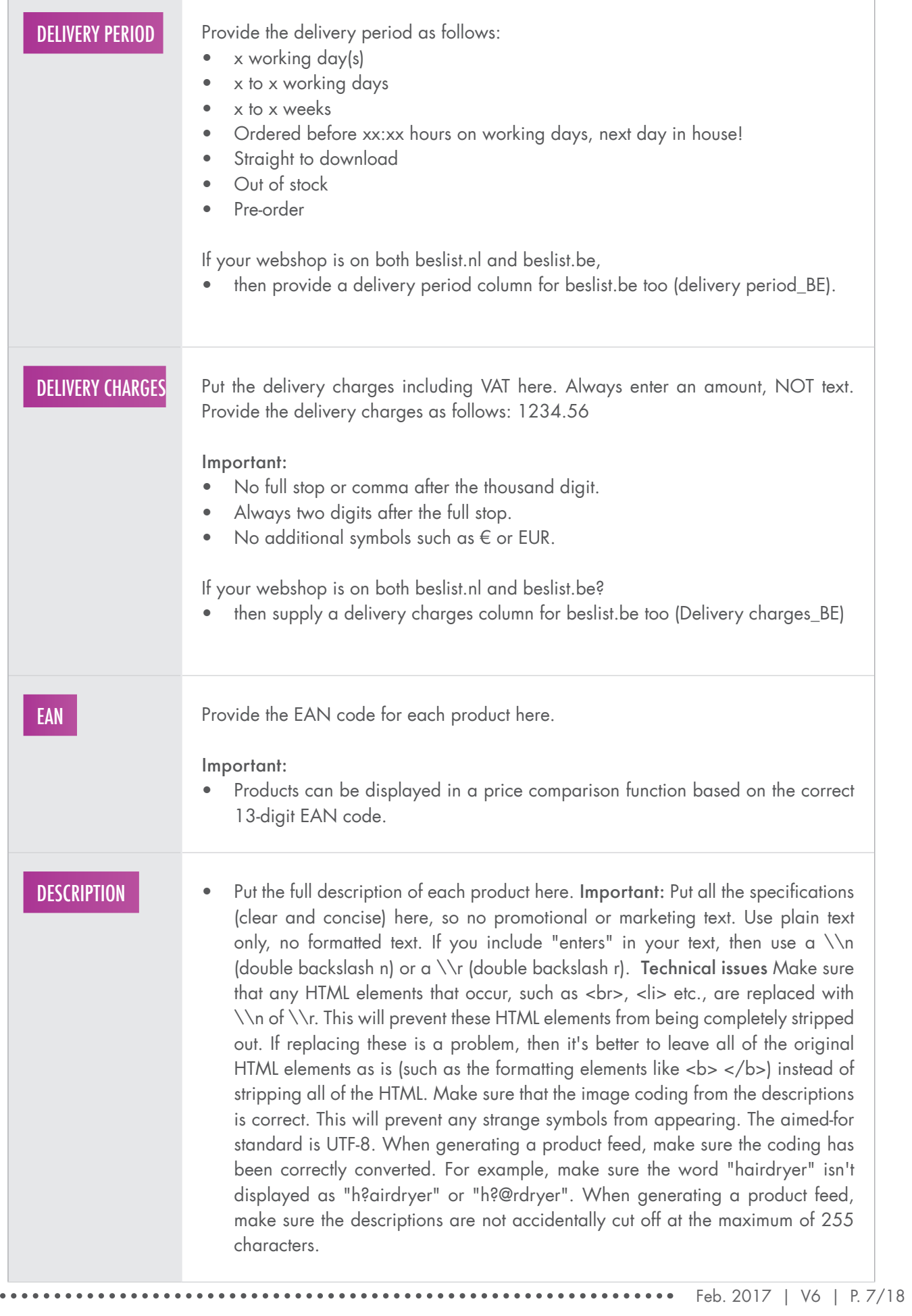

 $\ddot{\bullet}$ 

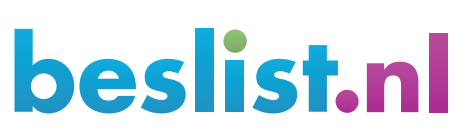

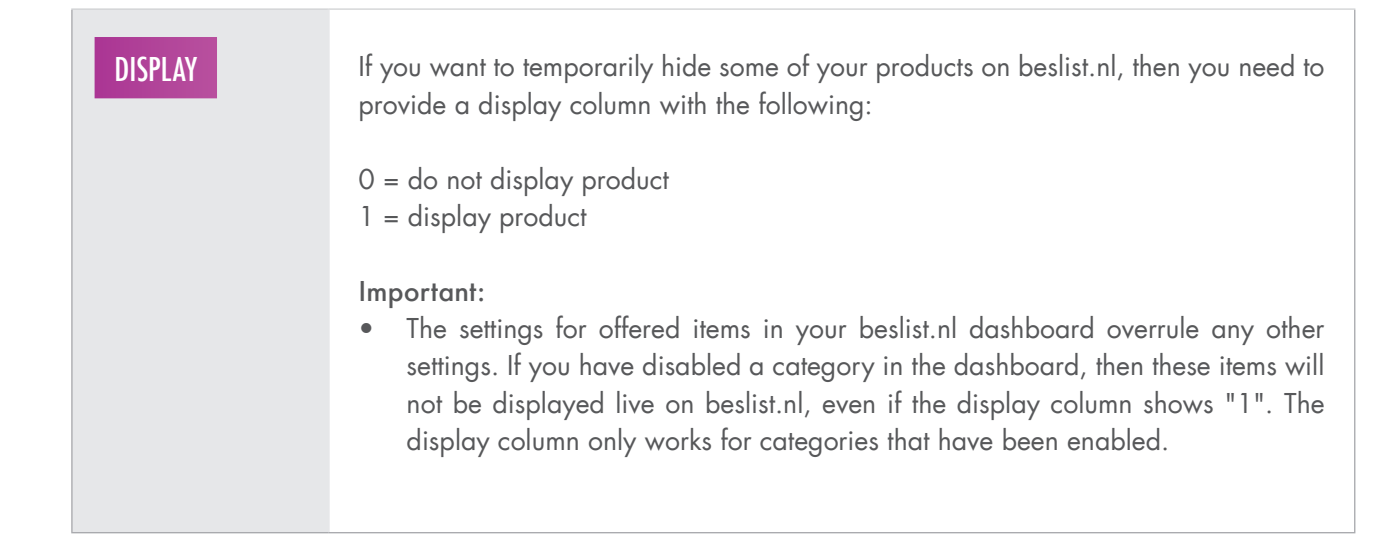

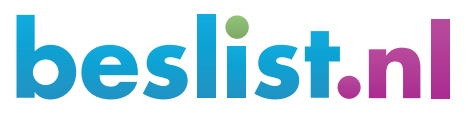

\*\*\*\*\*\*\* Feb. 2017 | V6 | P. 8/18

### 2. REQUIRED FIELDS WITHIN SPECIFIC CATEGORIES

. . . . . . . . . . . . .

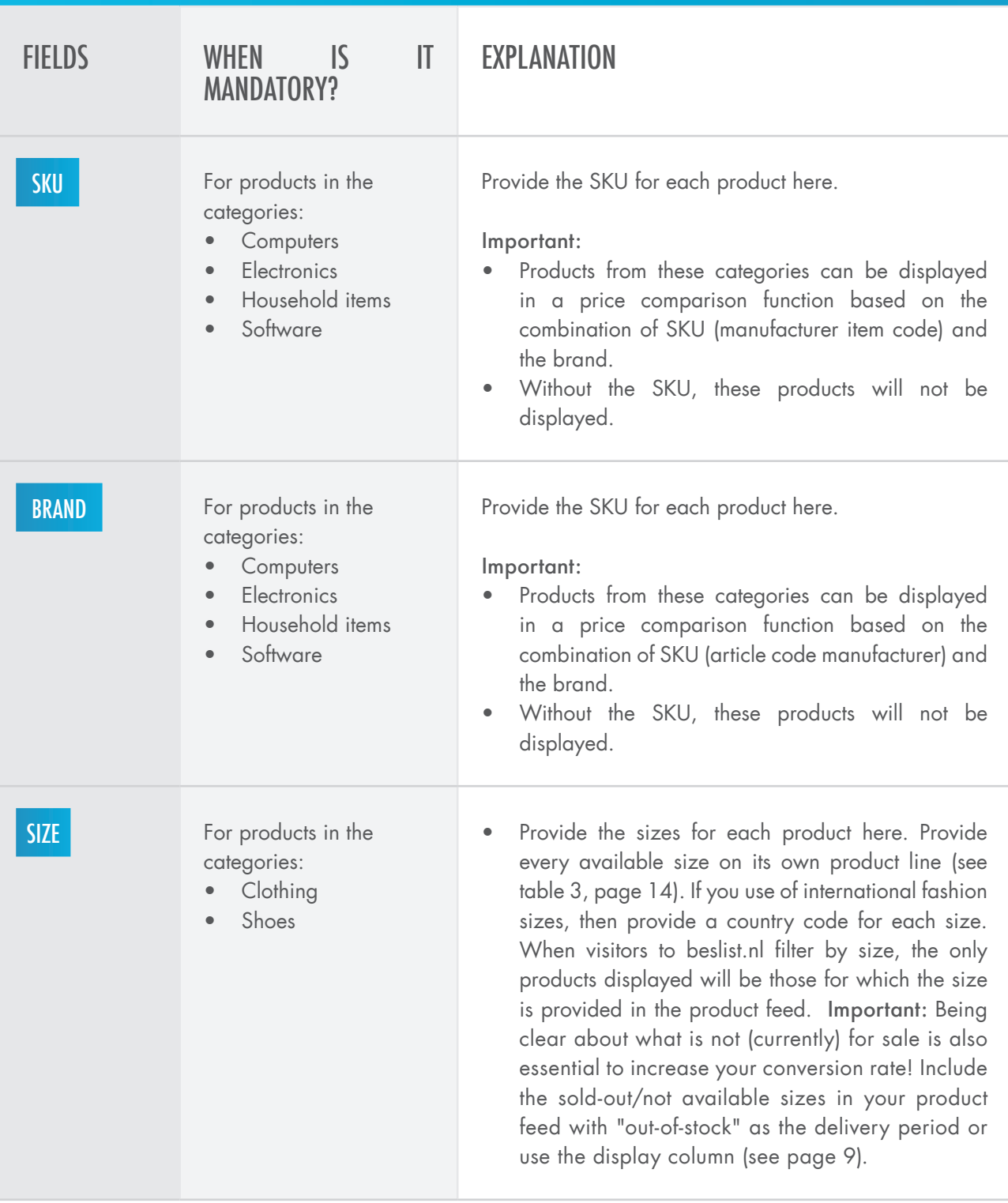

beslist.nl

Feb. 2017 | V6 | P. 9/18

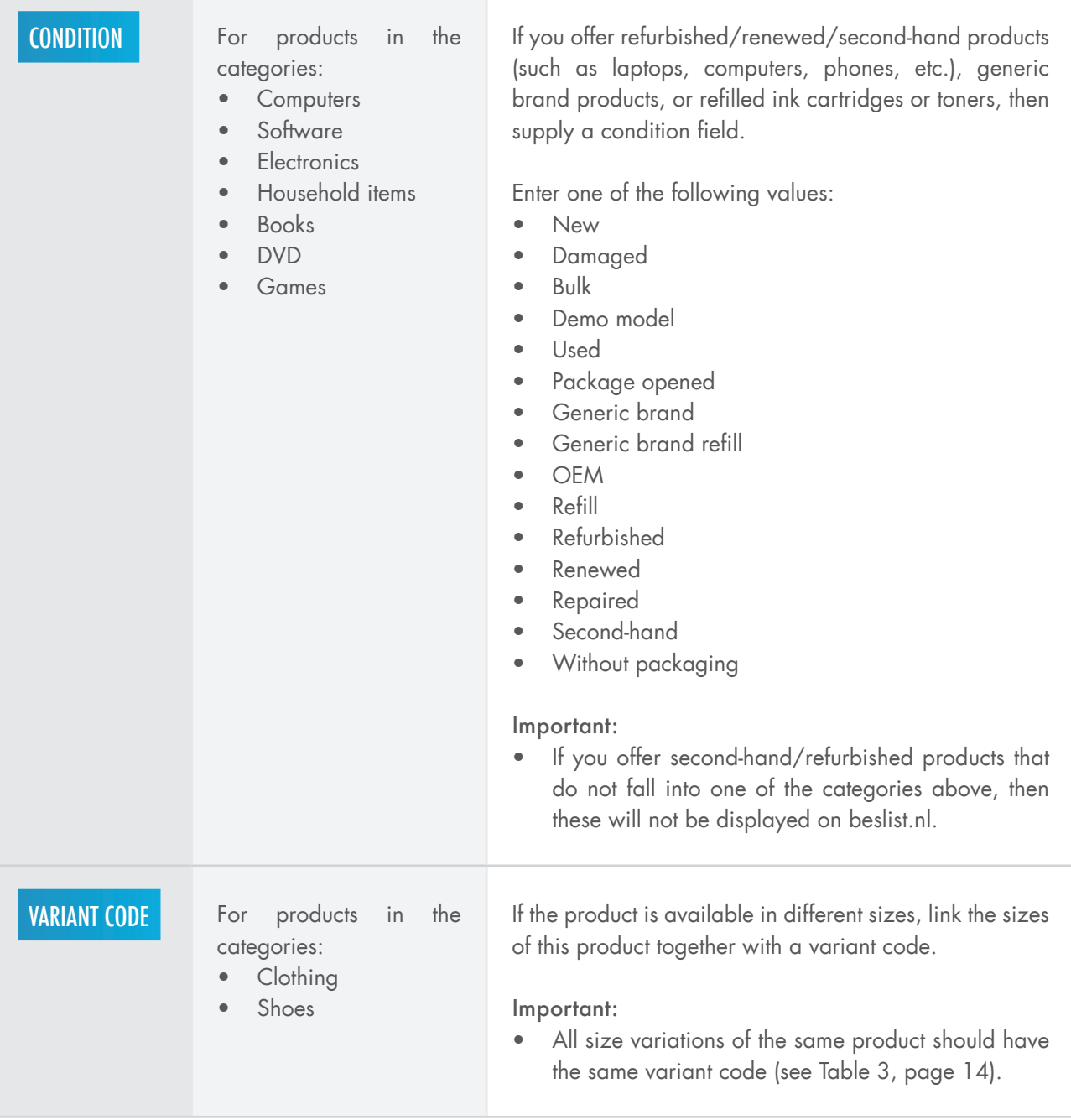

Feb. 2017 | V6 | P. 10/18

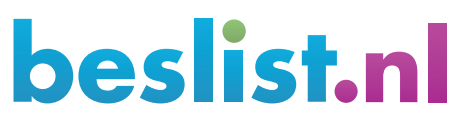

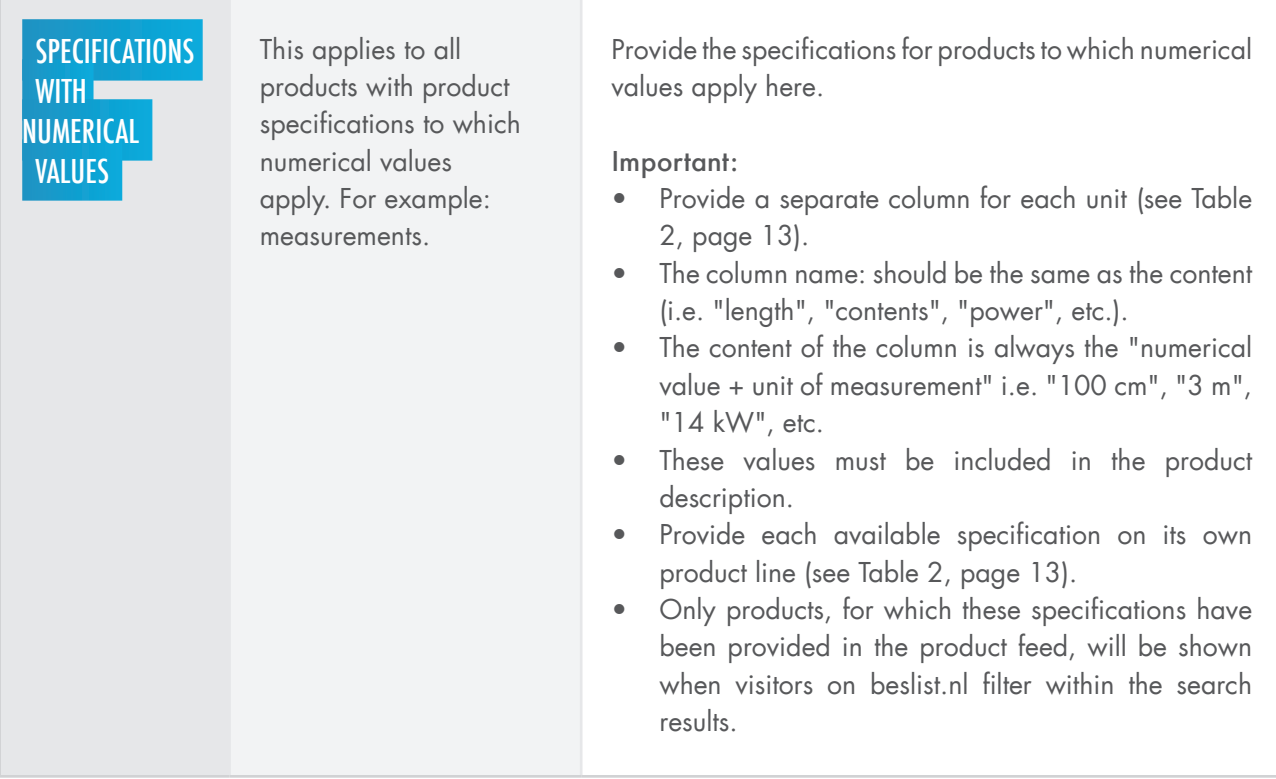

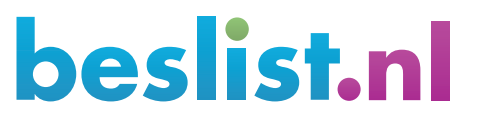

Feb. 2017 | V6 | P. 11/18

### 3. RECOMMENDED FIELDS

..........................

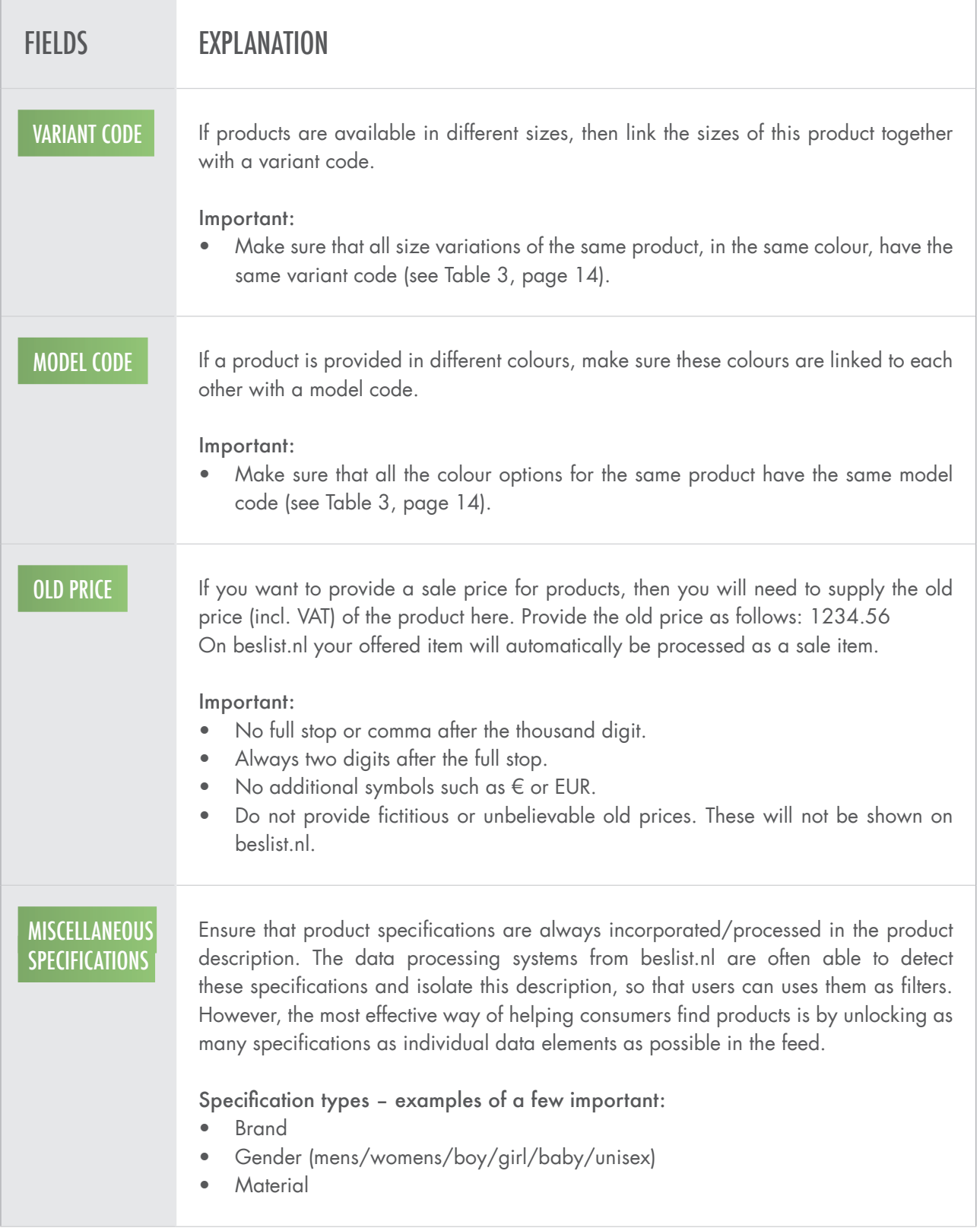

beslist.nl

\*\*\*\*\*\*\*\*\*\*\*\*\*\* Feb. 2017 | V6 | P. 12/18

## EXAMPLES

### TABLE 1 - EXAMPLE OF CORRECT CATEGORISATION USE

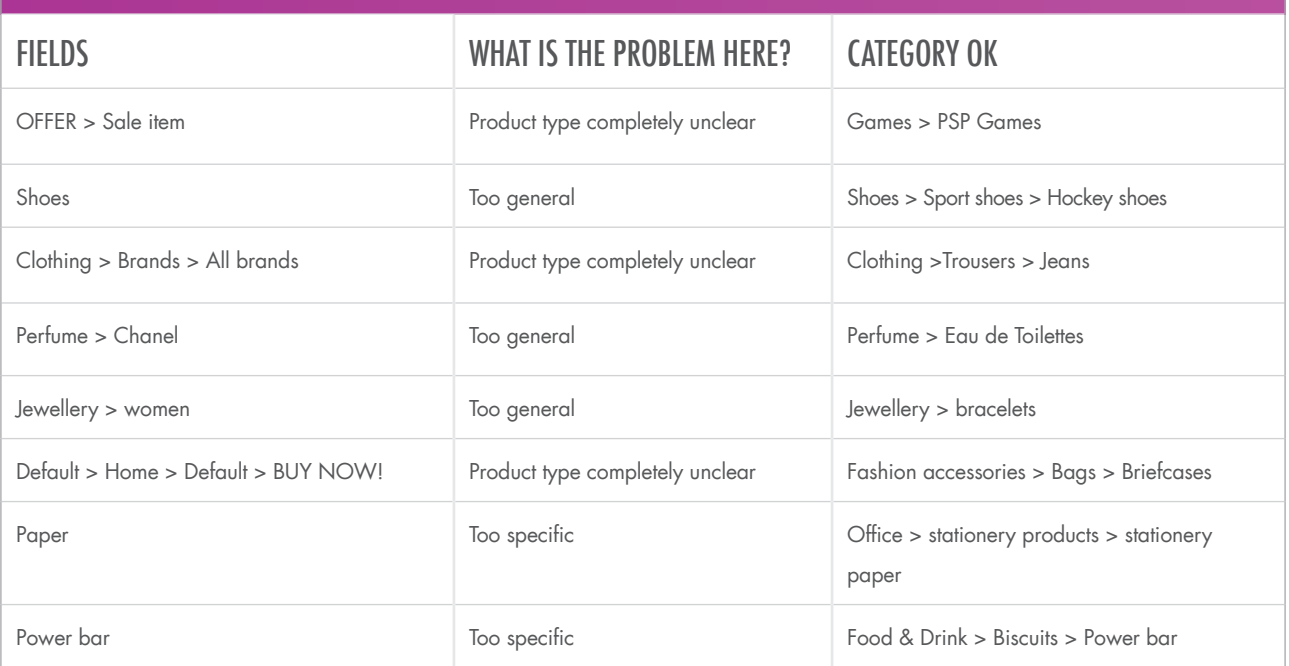

### TABLE 2 - EXAMPLE OF USE OF SPECIFICATIONS WITH NUMERICAL VALUES

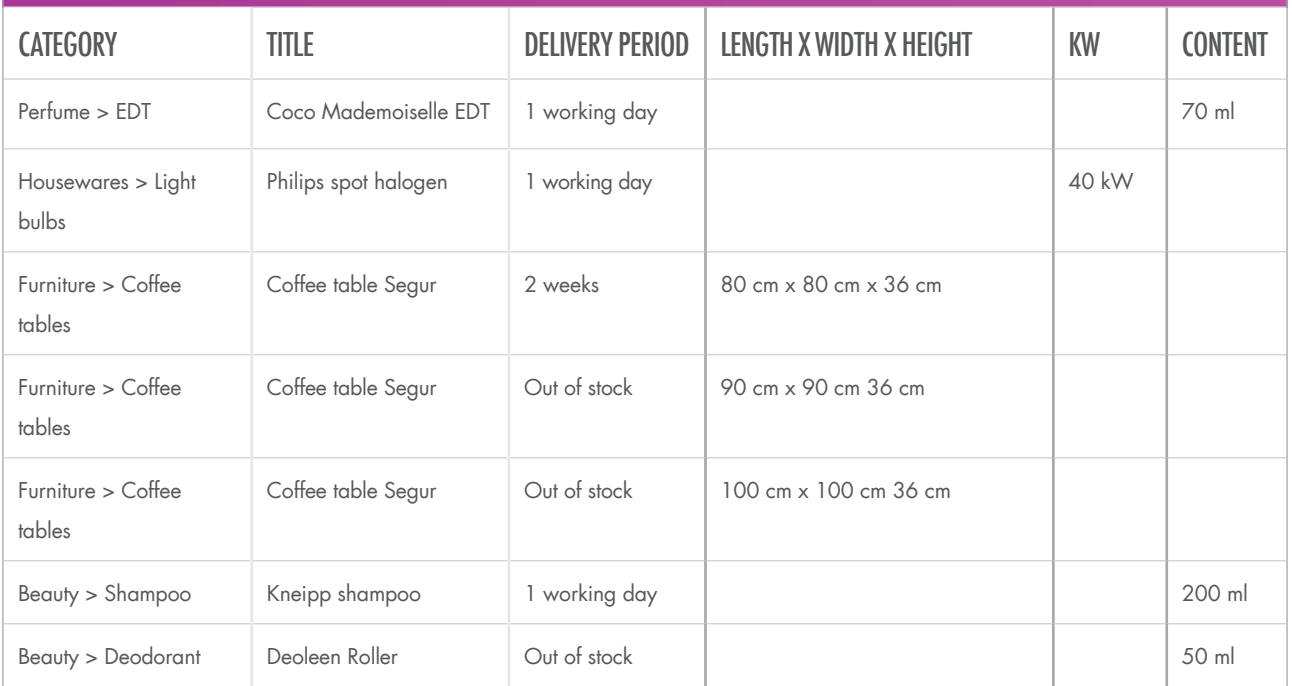

\*\*\*\*\*\*\*\*\*\*\*\*\*\* Feb. 2017 | V6 | P. 13/18

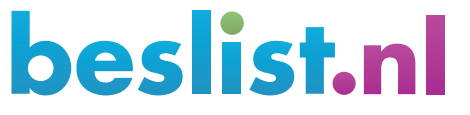

### TABLE 3 - EXAMPLE OF USE OF FASHION SIZES AND COLOURS IN COMBINATION WITH THE UNIQUE CODE, VARIANT CODE AND MODEL CODE

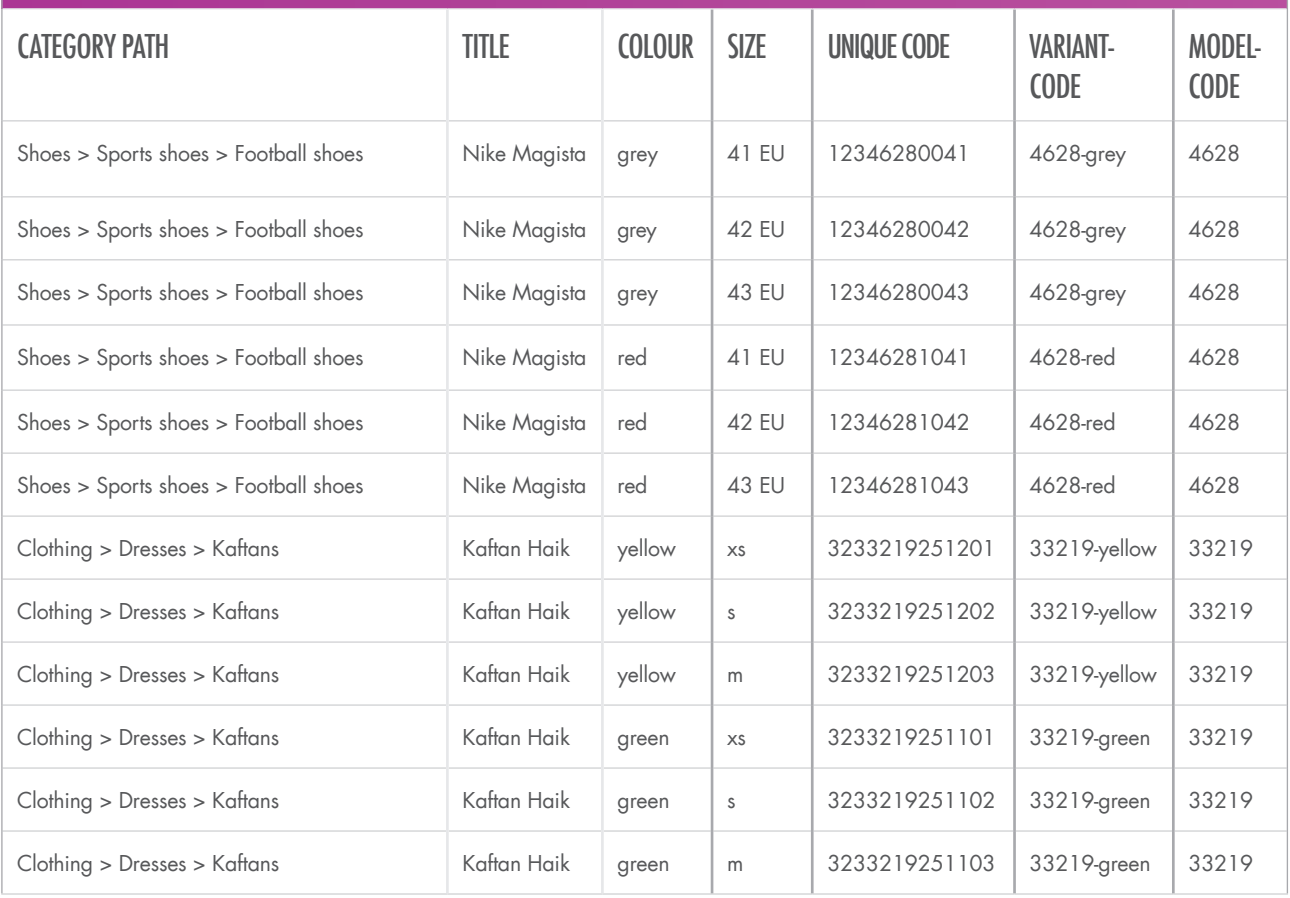

. . . . . . . . . . . . . . . .

Feb. 2017 | V6 | P. 14/18

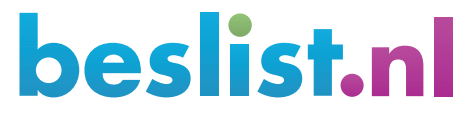

## FEED PROCESSING

Processing of feeds consists of several elements: daily feed processing and updating of prices, delivery periods and stock information via the feed or the ShopItem API.

#### Making adjustments to your range in your feed (DFP)

Your entire feed is retrieved twice a day, between 8:00 and 19:00. New products will be added, items to be removed are taken out and prices, standard delivery periods, delivery charges and the display column for the entire range are automatically updated in our database.

#### Changes to price and delivery period information through the feed (MFP)

Your feed is retrieved several times a day solely to process changed prices and delivery periods. This process follows a strict schedule of two hour intervals. Your changed prices and delivery periods will then be processed in our database within one hour.

#### Changes to price and delivery period information through the ShopItem API

You can use an API to send us your changes to prices, delivery periods and inventories in your feed. You use the ShopItem API in the beslist.nl shopping cart. A technical partner may provide the API. Your own IT department may also design and integrate this themselves.

Changes to prices, delivery periods, and stock will be processed directly in our database by the ShopItem API.

If you use the ShopItem API, then price and delivery period information retrieved in the interim via the feed (MFP) will be void. Please note: do not forget to apply the changes in the product feed.

#### Display on beslist.nl

When a consumer looks at your product on beslist.nl, our site retrieves the information from our database. In this process, the most up-to-date data will be used, while maintaining the optimum speed of the website.

If you have further questions about data updates, or you would like to discuss applying changes in your feed, then you can contact our Content Management department at productfeed@beslist.nl.

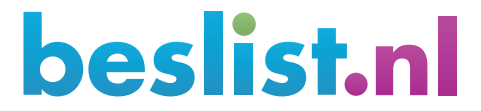

\*\*\*\*\*\*\*\*\* Feb. 2017 | V6 | P. 15/18

### VISUALISATION: PROCESSING OF THE FEED LEGEND

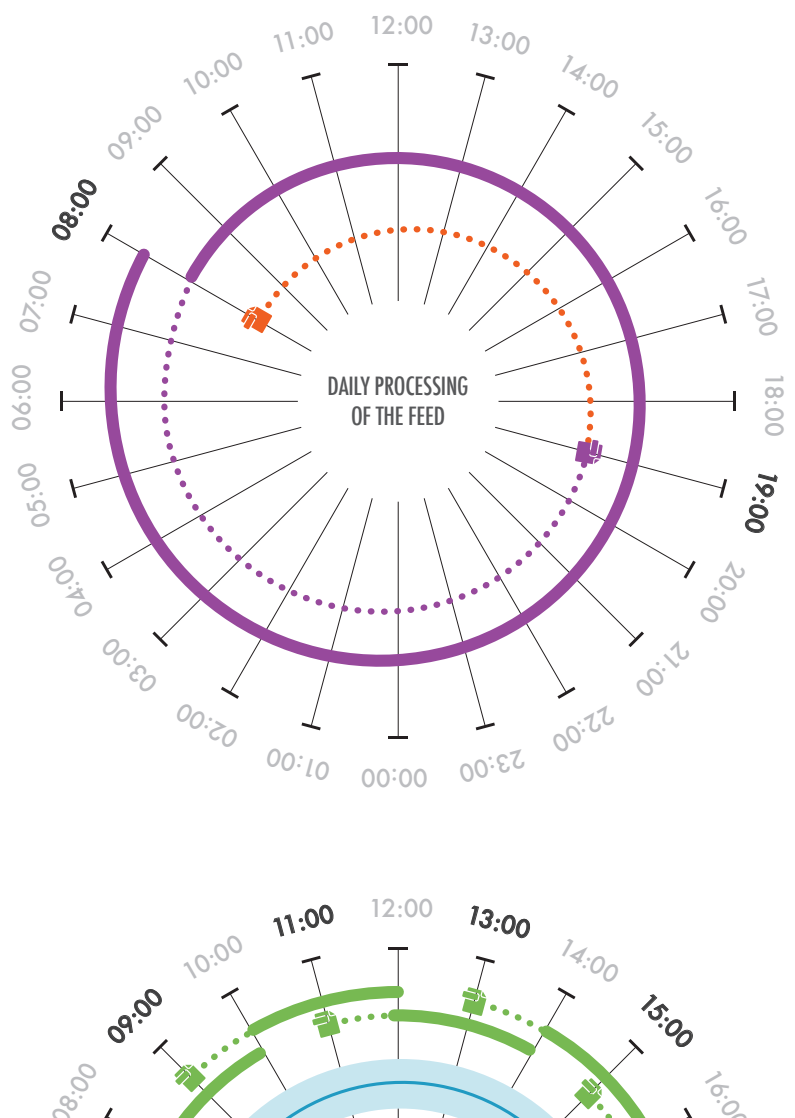

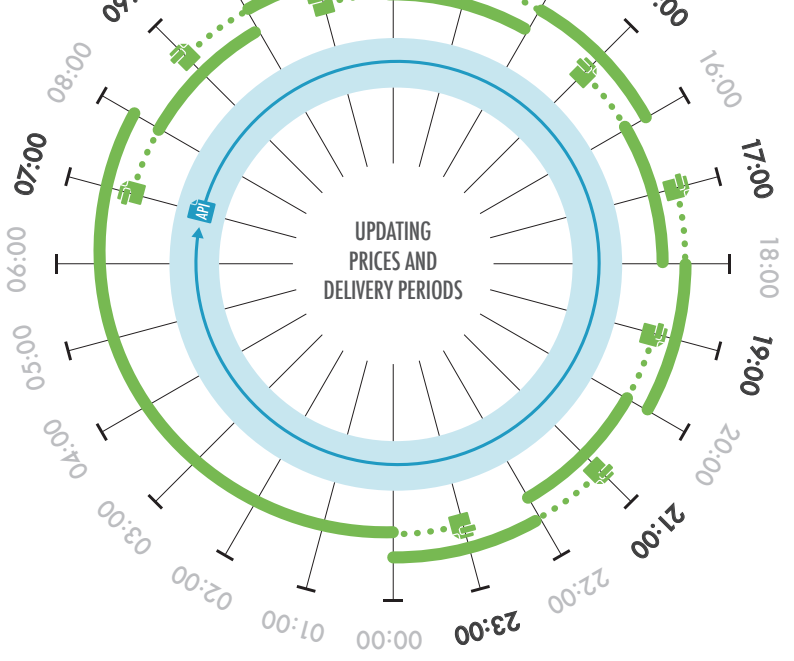

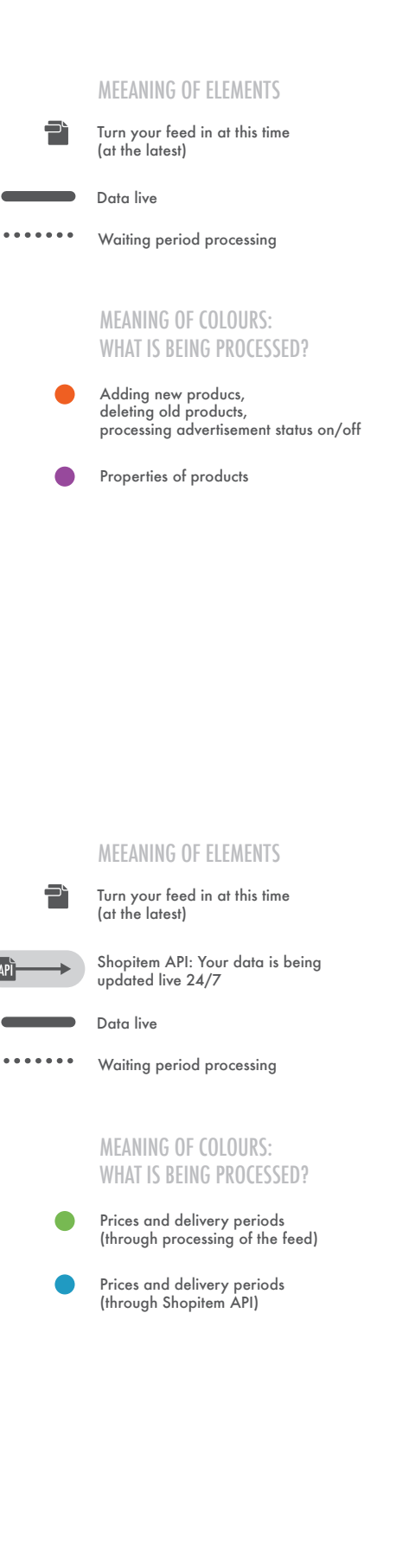

\*\*\*\*\*\*\*\*\*\*\*\*\*\*\*\*\*\*\*\* Feb. 2017 | V6 | P. 16/18

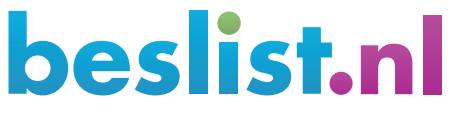

### PROCESSING SCHEDULE BY INFORMATION TYPE

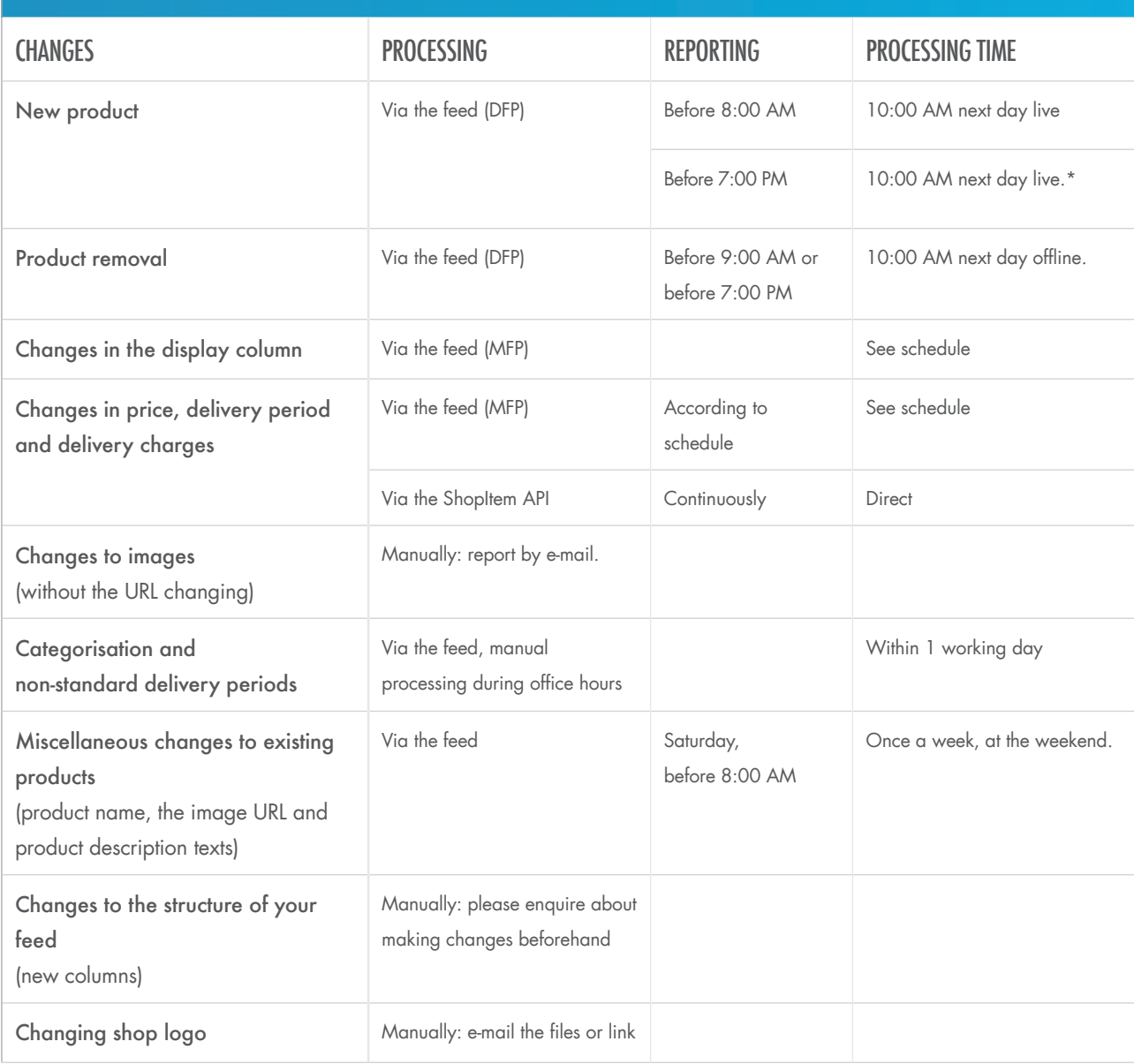

\* If manual processing is required, it will take place the next day. The product will be live at 10:00 AM the day after processing.

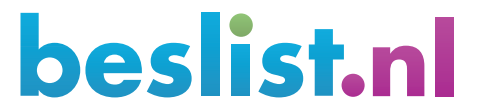

Feb. 2017 | V6 | P. 17/18

# IN CONCLUSION

.........................

A good product feed not only ensures correct placement so that products are easy to find on beslist.nl, it also helps consumers to make the right choice. The more complete the information you provide, the better your conversion rate.

If you have any questions about the product feed or you are feeling stuck, please let us know. Our team of Shop Data Managers in the Content Management department are ready and willing to help you.

\*\*\*\*\*\*\*\*\*\*\*\*\* Feb. 2017 | V6 | P. 18/18

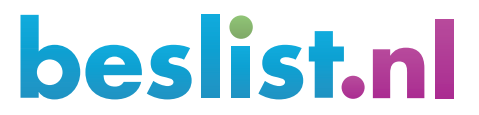